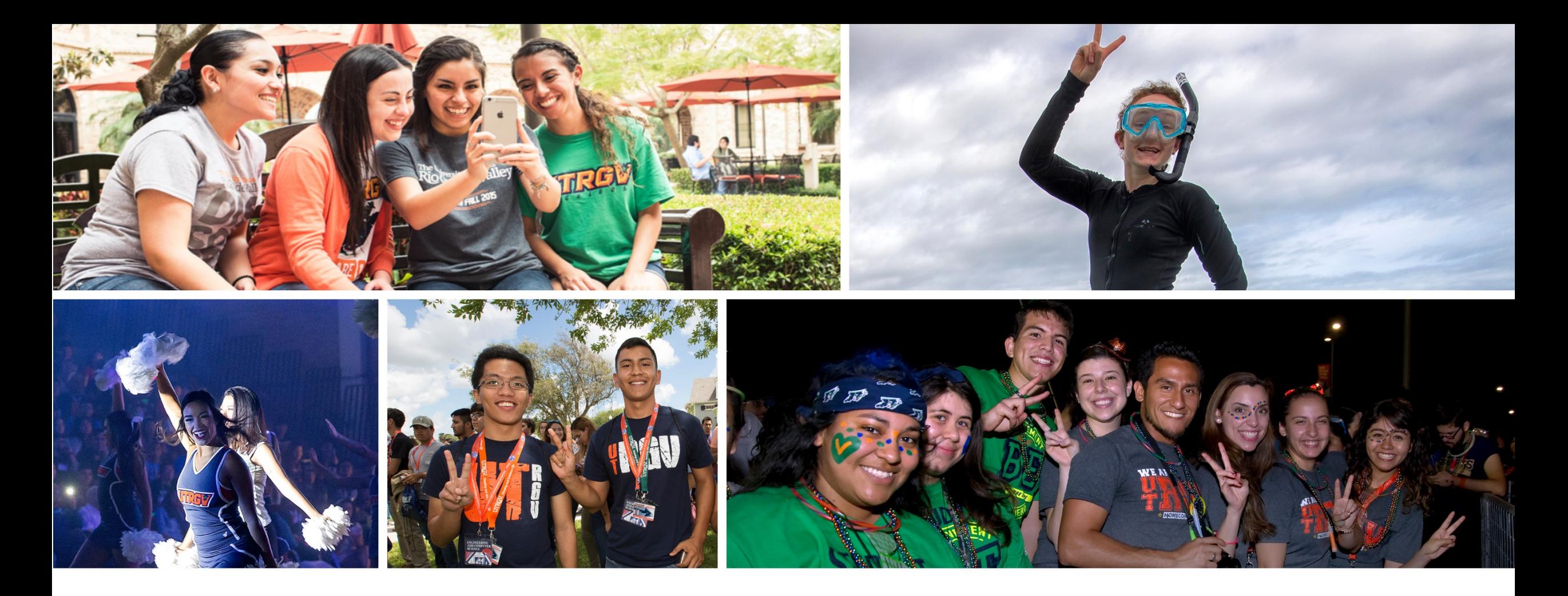

# The University of Texas<br>Rio Grande Valley

## Registration

#### Where can I register?

◦ ASSIST

#### Log in to ASSIST using your **UTRGV credentials**:

- <https://my.utrgv.edu/home>
- Click on "ASSIST" icon

#### Username/Password issues?

◦ <https://myaccount.utrgv.edu/en-US/ForgotPassword>

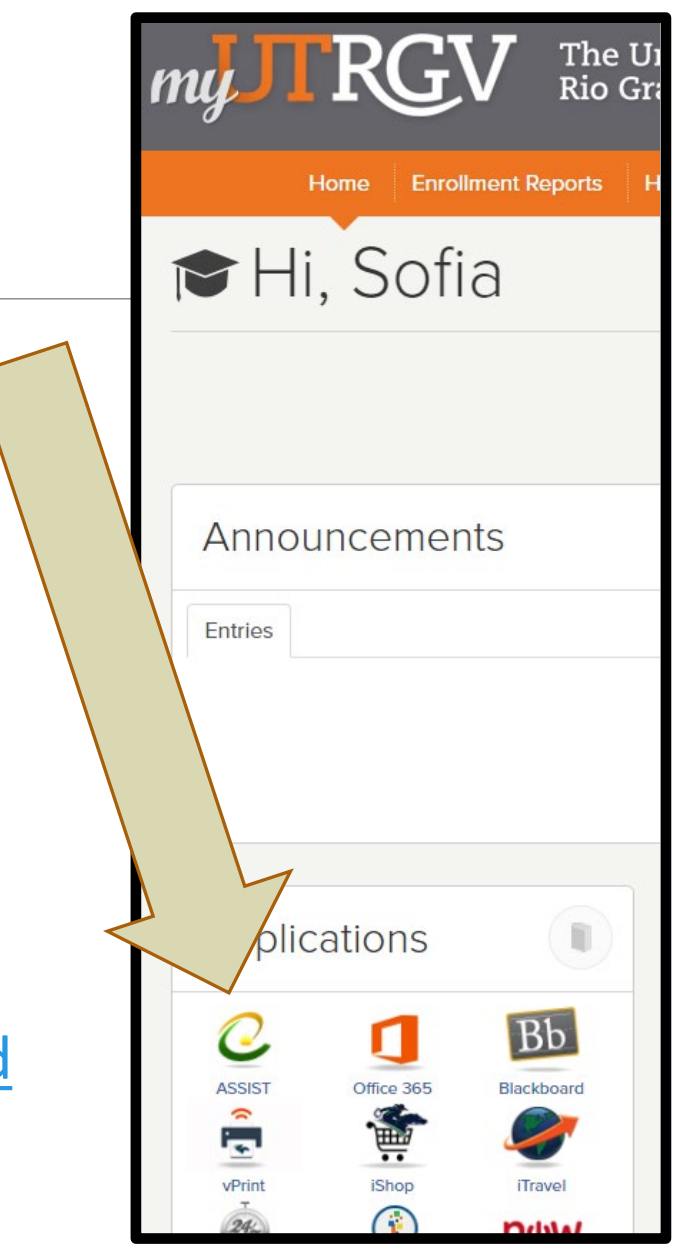

#### **Once in ASSIST, click on** *Student Services***, and then** *Registration***.**

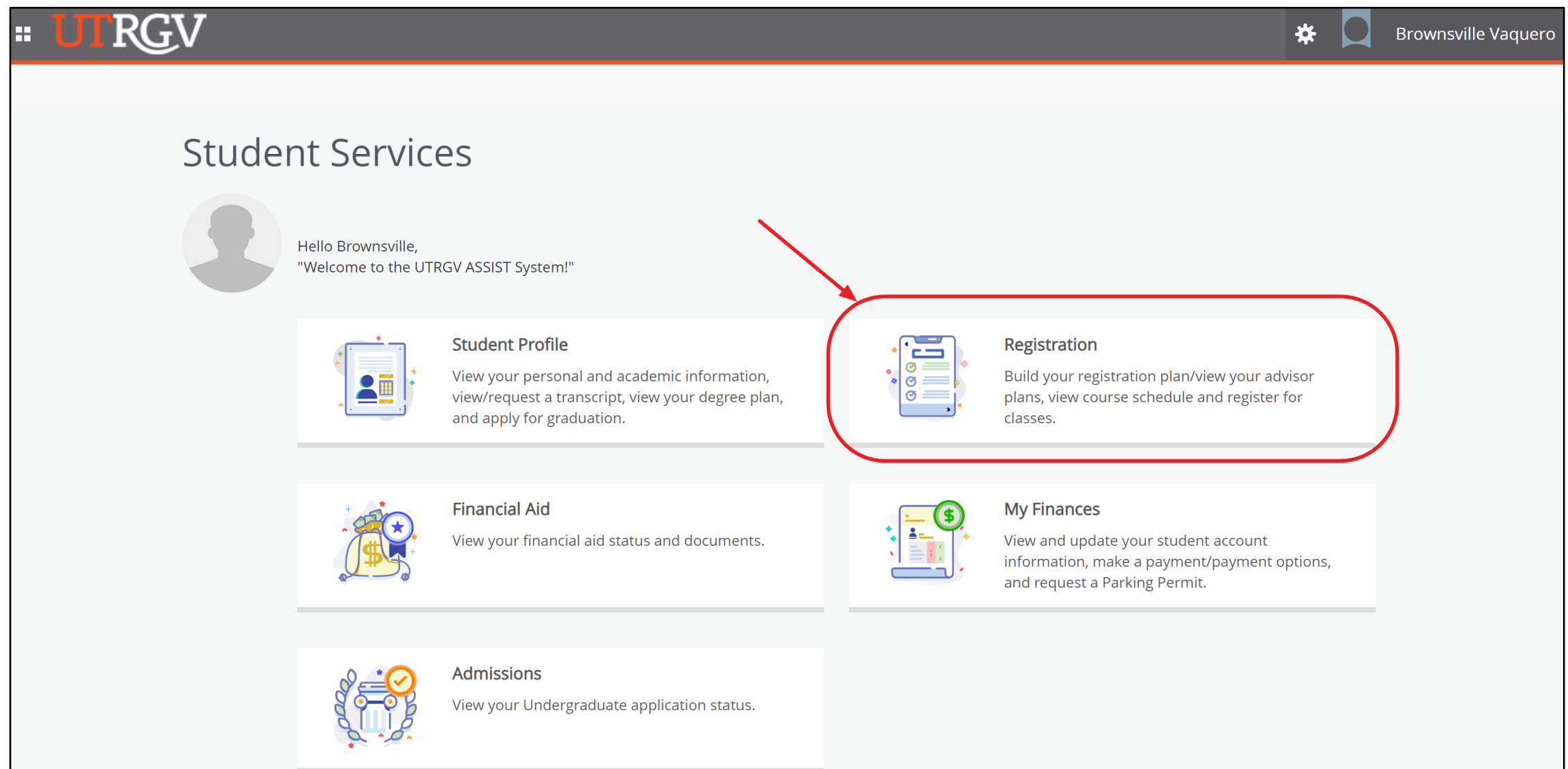

#### **Select** *Register / Drop Classes* **to find classes.**

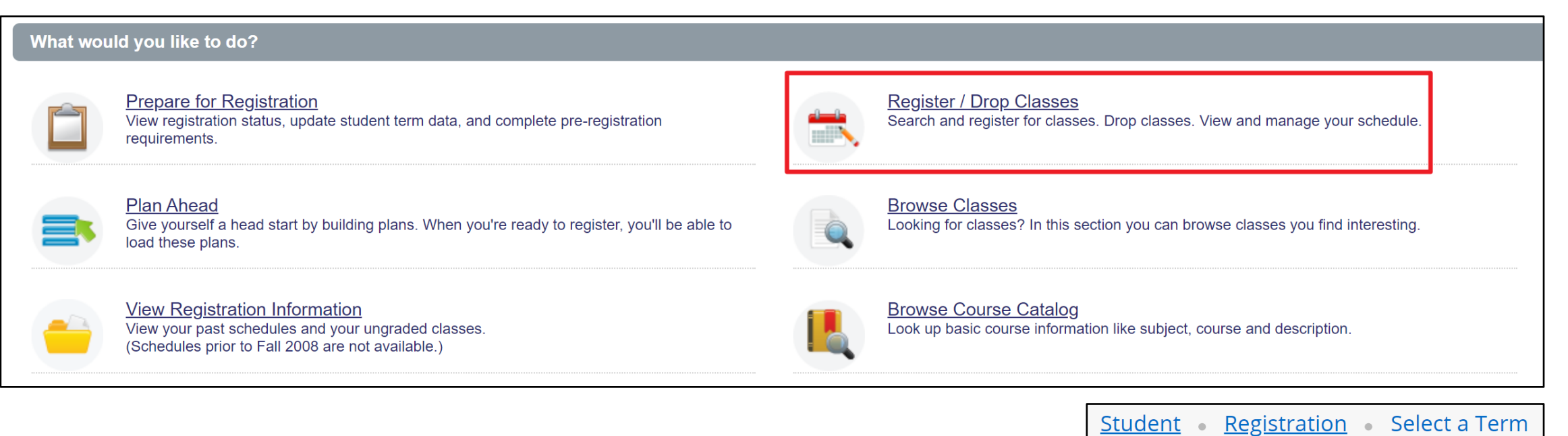

#### **Select the term you are registering for and click the** *Continue* **button.**

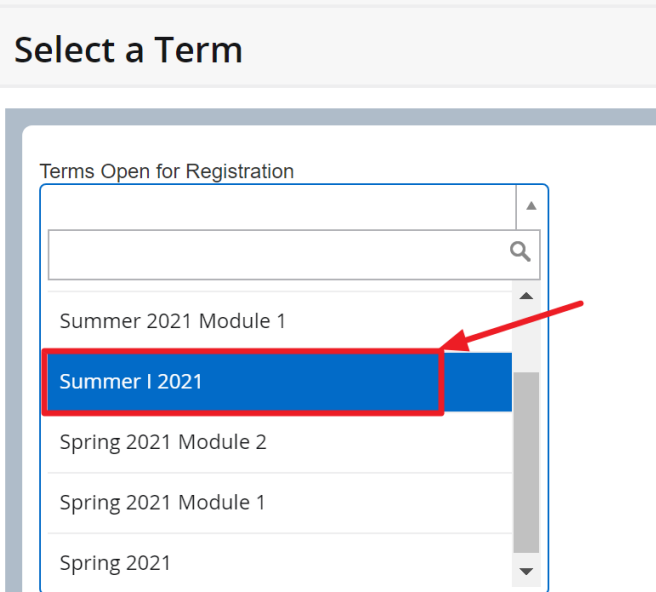

#### **Click on subject box to get a drop list or type in the subject. Select the subject then click the** *Search* **button.**

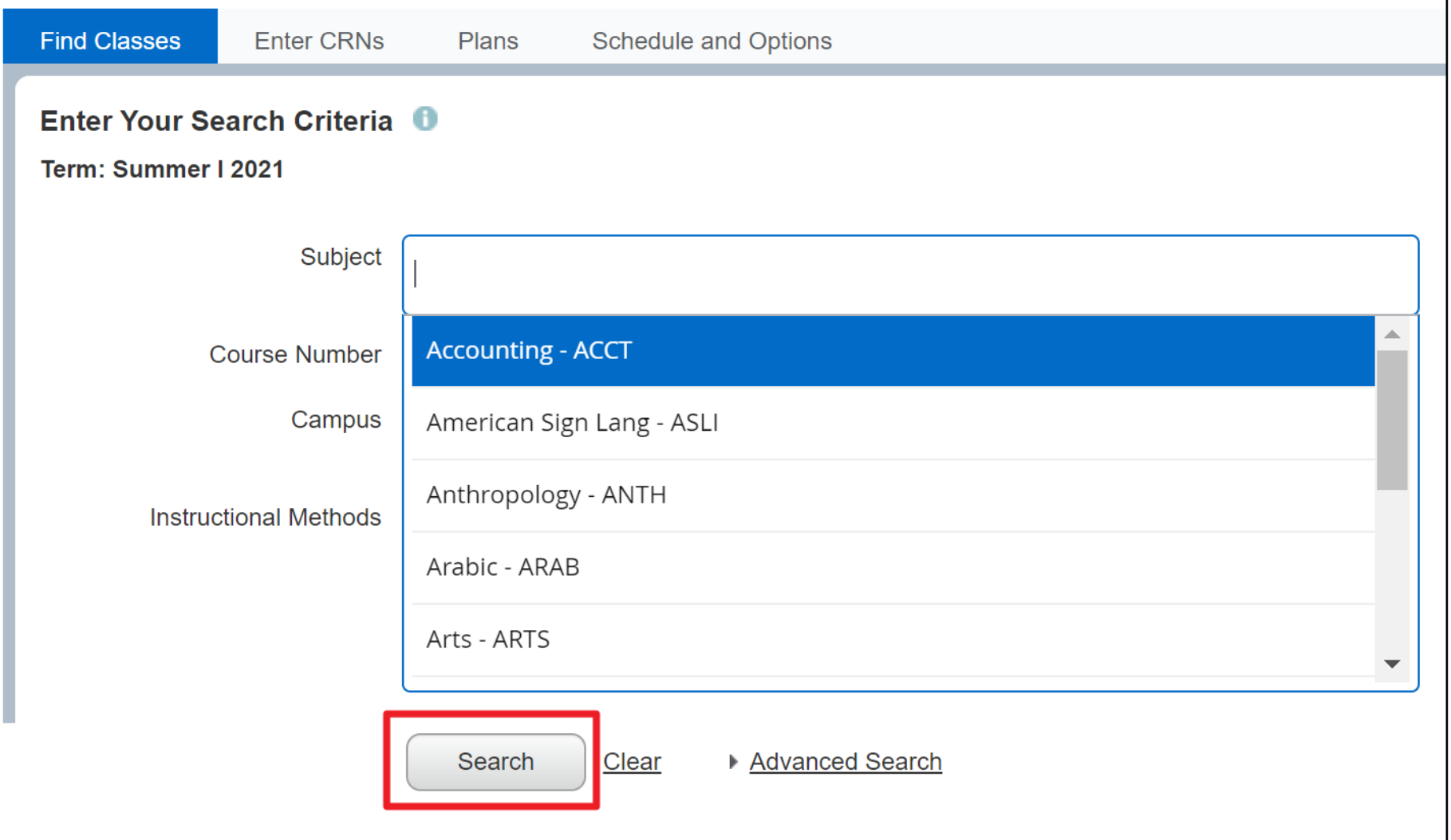

#### **Review classes for availability. Closed classes are noted as 'FULL'.**

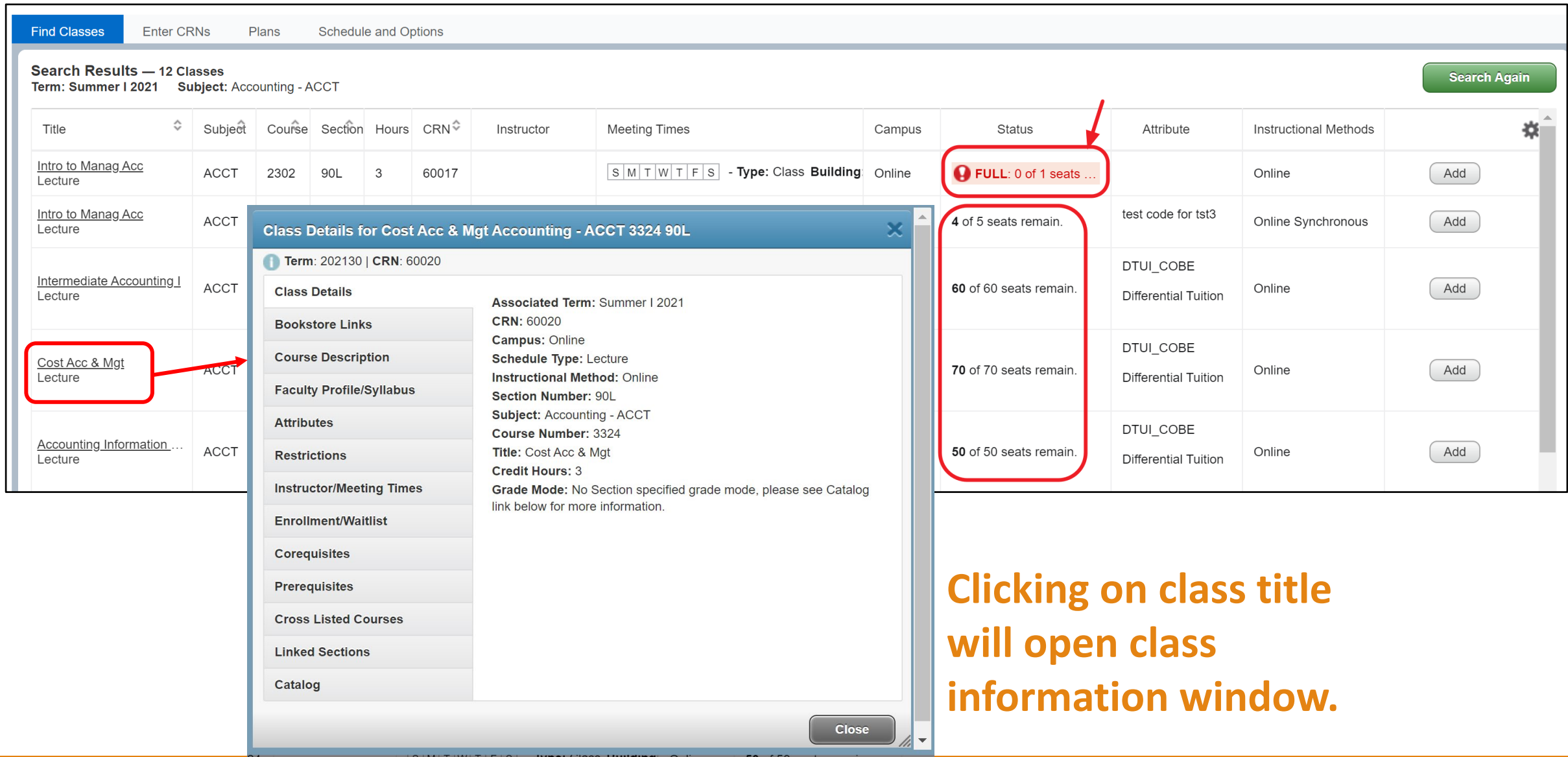

#### **Click on** *Add* **to place in your preliminary summary, then click** *Search Again*  **for a new class search.**

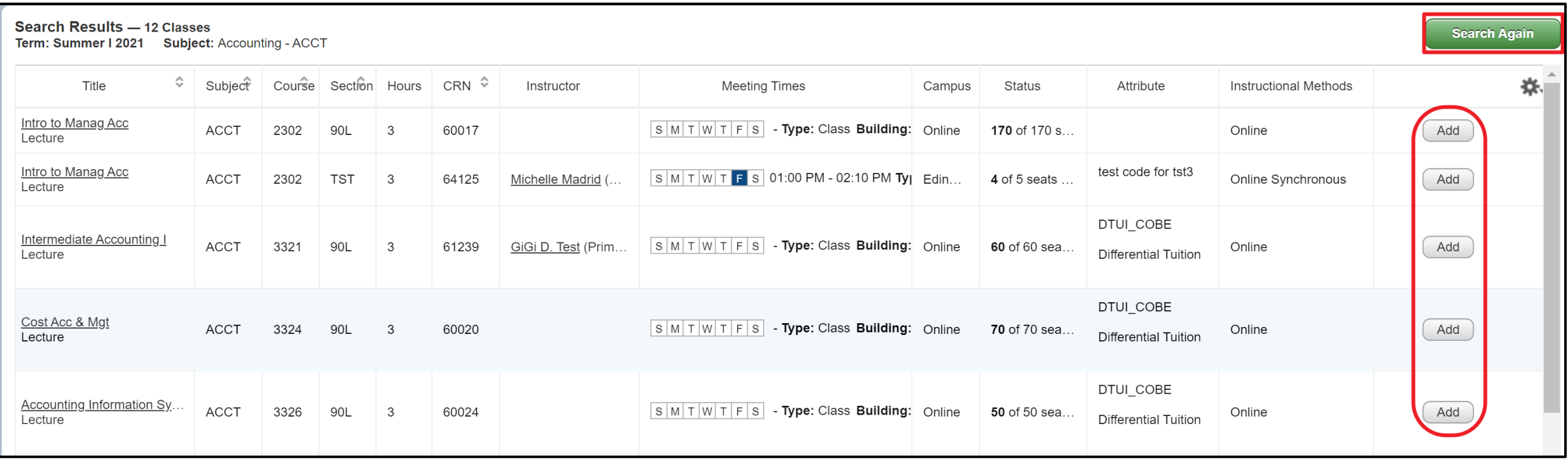

**If you have the CRN numbers, you may add them under the** *Enter CRNs* **tab, entering the CRN number and clicking on** *Add to Summary***.**

**Click on** *Add Another CRN* **to add more classes to your preliminary summary.**

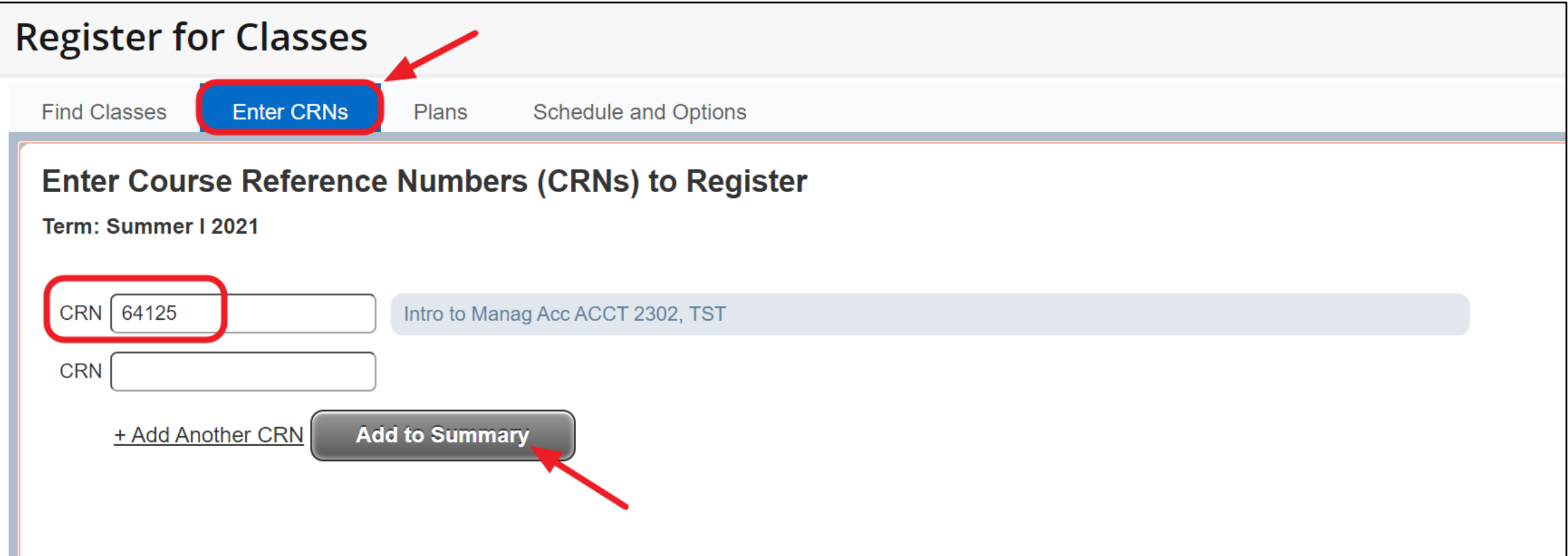

#### **Classes added will be displayed in** *Class Schedule* **and** *Summary* **windows. Select from drop down box to** *Add* **or** *Drop* **the class. Then click on** *Submit.*

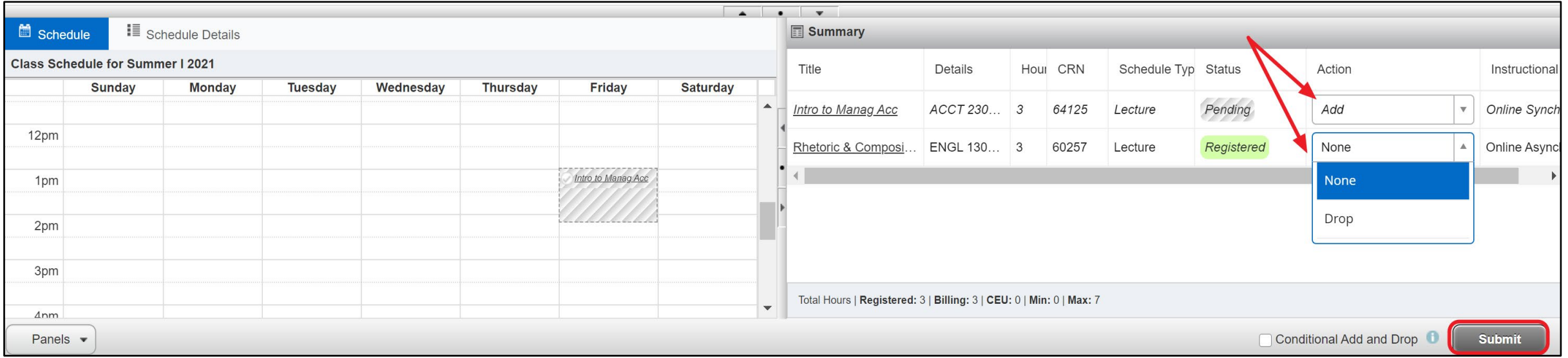

**To add yourself to the waitlist for a closed class, select the "Add to Waitlist" action, then click the** *Submit* **button.** 

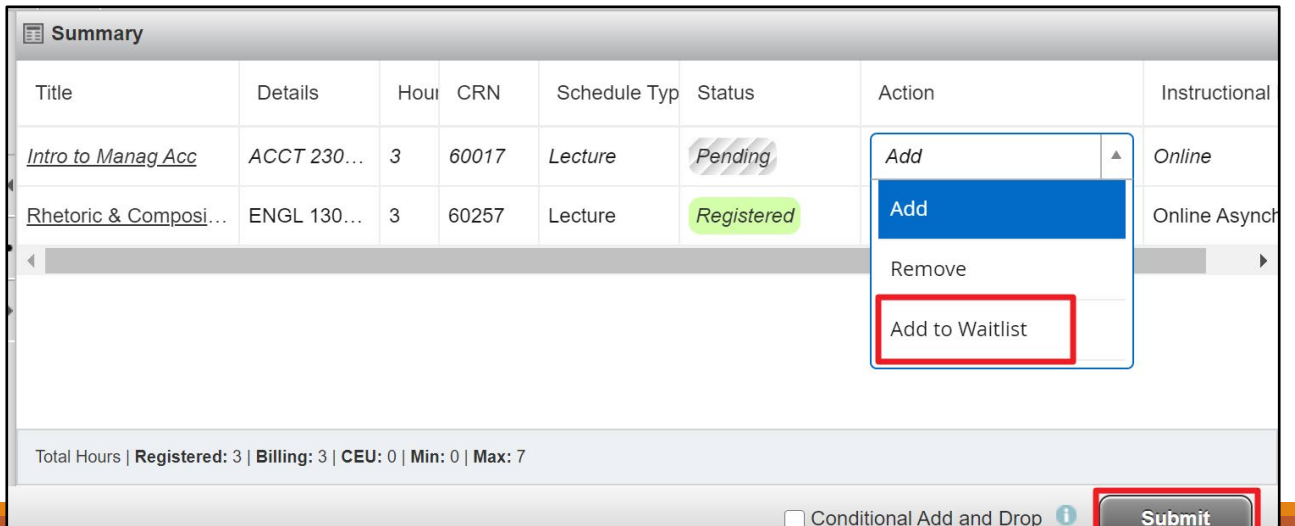

## **Common Registration Errors**

*<https://www.utrgv.edu/ucentral/registration/registration-errors/index.htm>*

- **Academic Standing prohibits registration**
- **Student Status prohibits registration**
- **You are not permitted to register at this time**
- **You may not add or drop classes due to holds on your record**
- **SR**
- **Prerequisite Required**
- **Special Approval**
- **Program Restriction**
- **Open – Reserved for Wait List**
- **Specific "Major" Required**
- **Class Restriction**
- **Corequisite Required**
- **Linked Course Required**
- **Maximum Hours Exceeded**
- **Time Conflict**
- **Cohort Restriction**
- **Duplicate Course with Section**
- **Duplicate CR**

### If you need additional assistance, please contact U-Central.

By phone (888) 882-4026

Email at [Ucentral@utrgv.edu](mailto:Ucentral@utrgv.edu)

Live Chat by visiting the U-Central Website by<br>clicking the chat button clicking the chat button<br>at the bottom right corner

[https://www.utrgv.edu/](https://www.utrgv.edu/ucentral/index.htm) ucentral/index.htm

**U** Central Division of Strategic Enrollment and Student Affairs

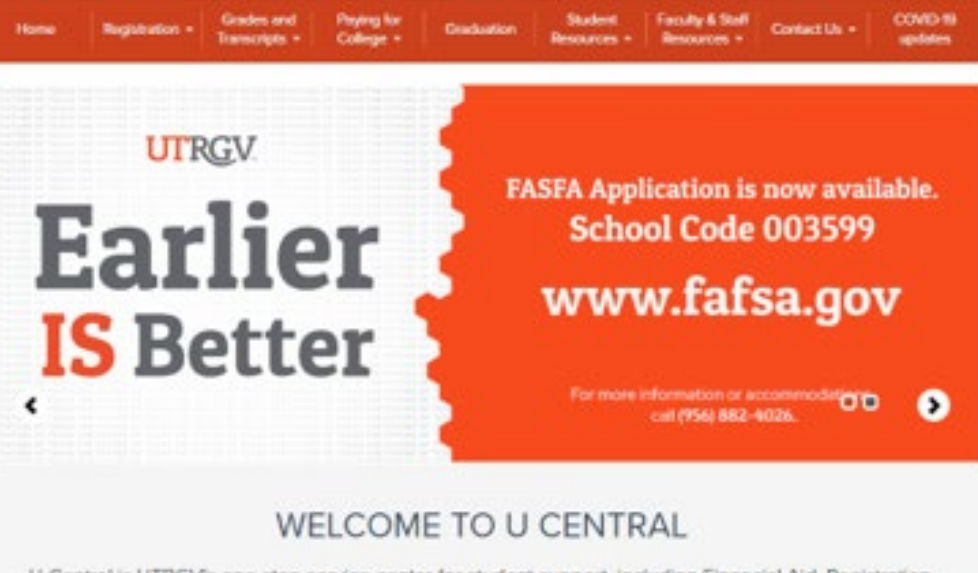

U Central is UTRGV's one-stop service center for student support, including Financial Aid, Registration, Admissions, and the Bursar's Office. U Central serves a vital role in the overall efforts of Strategic Enrofiment to provide essential resources that support the success of students. \*\*\*\*Due to the coronavirus pandemic, U Central is changing hours of operation. Please look at the COVID-19 tab above for updates.

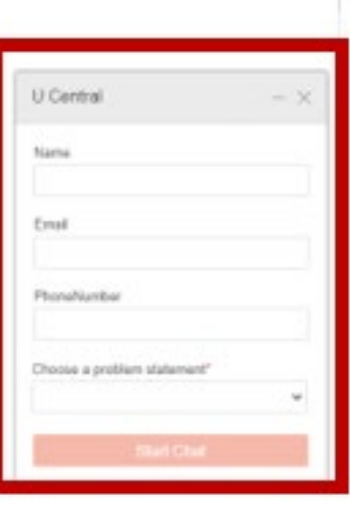